# Systèmes UNIX. Shell comme langage de programmation

Sergey Kirgizov

*1*

# Plan de cours

- CM 1 Introduction, Histoire d'UNIX
- CM 2 Architecture
- CM 3 Fichiers, arbres, inodes
- CM 4-5 Écosystème du shell, redirections, processus
- CM 6 Droits
- CM 7 Expressions régulières, grep et sed avancées
- **CM 8 Shell comme langage de programmation,** *⇐* **on est là**
- CM 9 Traitement de texte : AWK et sed
- CM 10 Réseau et UNIX
- CM 11 Administration : utilisateurs, logiciels, processus
- CM 12 Surprise !

Ce cours est fait en partie à partir du cours de Benoît Darties. <https://benoit.darties.fr/>

# Shell et programmation

### Le shell peut jouer le rôle d'interface de programmation

Elements usuels de la programmation impérative

- Variables : Affectation et lecture
- Opérations : arithmétiques, concaténations, . . .
- Tests conditionnels (if. . .then. . .else)
- Boucles déterministes (for)
- Boucles non déterministes (while)

### Ecriture des instructions

- Les instructions d'un programme shell peuvent être entrées directement dans l'interface du shell
- Ou peuvent être écrites dans un fichier, qui sera ensuite lu et exécuté : fichier script

# Exécution des commandes dans un fichier script

### Fichier script

Objet et intérêt d'un fichier script :

- Stocker les commandes à exécuter dans un fichier
- Commandes exécutées séquentiellement
- Pouvoir exécuter une ou plusieurs fois une suite d'instructions qui peut s'avérer longue
- Ne pas avoir à retaper à chaque fois les commandes
- Continuer à bénéficier de la puissance/caractéristiques du shell
- Pouvoir programmer l'exécution de ces commandes à différents moments de la journée, ou selon certains événements

# Exécution des commandes dans un fichier script

#### Quelques éléments préliminaires

- **o** généralement : extension .sh
- Lignes précédées d'un  $#$  (hash / croisillon) : commentaires
- Exécution comme un programme classique
- $\bullet$  Fichier exécutable : s'assurer des droits d'exécution  $(+x)$
- Commandes externes (programmes) et internes (du shell)
- $\bullet$  Différents shell  $=$  différentes syntaxes
	- Besoin de spécifier quel shell utiliser
	- La première ligne du fichier doit préciser le shell Notation :  $#$ !< chemin du shell> exemple : #!/bin/bash

### Un premier script hello world

### Fichier helloworld.sh

```
1 \#!/bin/bash\frac{2}{3}# author : Benoit Darties
      4 # date : 2015-08-05
     # description : simple hello world script
\begin{array}{c} 4 \\ 5 \\ 6 \\ 7 \end{array}echo "hello world !!!"
```
Ajout des droits d'exécution s'ils n'y étaient pas déjà

1 benoit\$ chmod +x helloworld.sh

### Exécution :

1  $\vert$  benoit\$ ./helloworld.sh<br>2  $\vert$  hello world !!!

hello world !!!

### Boucles for ... do... done

- Répétition (itérations) d'une ou plusieurs d'instructions
- A chaque itération : mêmes instructions
- Nécessité dé déclarer un compteur d'itération
- Seule la valeur du compteur d'itérations va changer à chaque tour (généralement incrémentation de 1 en 1)
- **Itérations déterministes** : on sait combien de tours on va faire
	- Nécessité de préciser un domaine : ensemble des valeurs que va prendre successivement le compteur de boucle à chaque tour
- Délimiteurs de début (do) et de fin (done) de boucle

### Utilisation de for ... do ... done

```
syntaxe :
```

```
for (( init; condition; incrementation ))
do
```

```
instruction1
instruction2
```
done

...

- les espaces sont importants !
- $\bullet$  *init* : initiation du compteur d'itération
- $\bullet$  condition : on boucle tant que la condition est vérifiée
- **·** incrémentation : comment le compteur d'itération évolue
- **Autre notation**: for variable in {1..10} do

Contenu du fichier script boucleFor.sh

```
1 \mid \#!/bin/bash
\frac{2}{3}\begin{array}{c|cc}\n3 & \text{for } ((i=0; i<10; i++)\n\end{array}\begin{array}{c|c} 4 & \text{do} \\ 5 & \end{array}\begin{array}{c|c} 5 & \text{echo ceci est le $i$ tour de boucle} \\ \hline 6 & \text{done} \end{array}done
```
#### Exécution du fichier script boucleFor.sh

```
1 Galactica:script benoit$ ./boucleFor.sh<br>2 ceci est le 0 eme tour de boucle
  2 \left| \begin{array}{c} \text{ceci est le } 0 \text{ eme tour de boucle} \\ \text{fin de ce tour de boucle} \end{array} \right|fin de ce tour de boucle
  \begin{array}{c|c} 4 & \text{ceci est le 1 eme tour de boucle} \\ 5 & \text{fin de ce tour de boucle} \end{array}\begin{array}{c|c} 5 & \text{fin de ce tour de boucle} \\ 6 & \text{ceci est le 2 eme tour d} \end{array}\begin{array}{c|c} 6 & \text{ceci est le 2 eme tour de boucle} \\ \hline \end{array}7 fin de ce tour de boucle
  \begin{array}{c|c} 8 & \text{ceci est le 3 eme tour de boucle} \\ \hline \end{array}fin de ce tour de boucle
10 ceci est le 4 eme tour de boucle
11 fin de ce tour de boucle
```
For peut également itérer sur autre chose que des nombres !

A la place de nombres, itérations sur un ensemble de mots

```
syntaxe :
```

```
for compteur in mot1 mot2 mot3 ...
```
do

instruction1 instruction2

...

done

- Utilisation quasi-similaire
- Mais à chaque tour de boucle, le compteur prend la valeur du mot suivant dans la liste fournie en paramètres

#### Contenu du fichier script boucleFor2.sh

```
1 \mid #!/bin/bash
3 \int for i in Bulbizarre Salameche Carapuce Pikachu Raichu Ronflex<br>4 \int do
\begin{array}{c|c} 4 & \text{do} \\ 5 & \end{array}\begin{array}{c|c} 5 & \text{echo} \end{array} "dans ce tour de boucle, i vaut $i"
      done
```
#### Exécution du fichier script boucleFor2.sh

```
1 Galactica:script benoit$ ./boucleFor2.sh<br>2 dans ce tour de boucle, i vaut Bulbizarr
\begin{array}{c|c} \textbf{2} & \text{dans ce tour de boucle, i vaut Bulbizarre} \\ \textbf{3} & \text{dans ce tour de boucle, i vaut Salameche} \end{array}3 dans ce tour de boucle, i vaut Salameche<br>4 dans ce tour de boucle, i vaut Carapuce
\begin{array}{c|c|c|c|c} \textbf{4} & \text{dans ce tour de boucle, i vaut Carapuce} \\ \textbf{5} & \text{dans ce tour de boucle, i vaut Pikachu} \end{array}5 dans ce tour de boucle, i vaut Pikachu<br>6 dans ce tour de boucle, i vaut Raichu
6 \int dans ce tour de boucle, i vaut Raichu
        7 dans ce tour de boucle, i vaut Ronflex
```
### Rappels sur les variables

- Comment créer une variable : lui affecter une valeur
- Comment lui affecter une valeur : opérateur =
- Comment lire une valeur : \$NomVariable

#### Question

Quel est le résultat de la suite d'instructions suivantes :

 $5 A=5$  $S$  B=6  $S$   $C = SA$ \$ D=\$C+\$B+1 \$ echo \$D

### Rappels sur les variables

- Comment créer une variable : lui affecter une valeur
- Comment lui affecter une valeur : opérateur =
- Comment lire une valeur : \$NomVariable

#### Question

Quel est le résultat de la suite d'instructions suivantes :

```
5 A=5$ B=6S C = SA
```

```
$ D=$C+$B+1
```
\$ echo \$D

#### Réponse

\$ echo \$D

 $5+6+1$ 

# Opérations sur les variables

Le shell n'interprète pas directement les opérations mathématique

- Comportement "bête" : pas de calculs effectués
- Les opérateurs sont traités comme des caractères standards

Solution 1 (commune) : utiliser la commande let :

```
1 benoit$ A=5<br>2 benoit$ B=6\begin{array}{c|c}\n2 & \text{benoit$ } 8 = 6 \\
3 & \text{benoit$ } 1 \end{array}3 benoit$ let C=2*A+B-2<br>4 benoit$ acho $C
4 benoit$ echo $C
         14
```
Solution 2 (spécifique bash) : utiliser les doubles parenthèses

```
1 benoit$ A=5<br>2 benoit$ B=62 | benoit$ B=6<br>3 | benoit$ (1)3 benoit$ ((C=2*A+B-2))<br>4 benoit$ echo $C
4 benoit$ echo $C
      14
```
### Opération sur les variables

Liste des principaux opérateurs acceptés par let ou ((...))

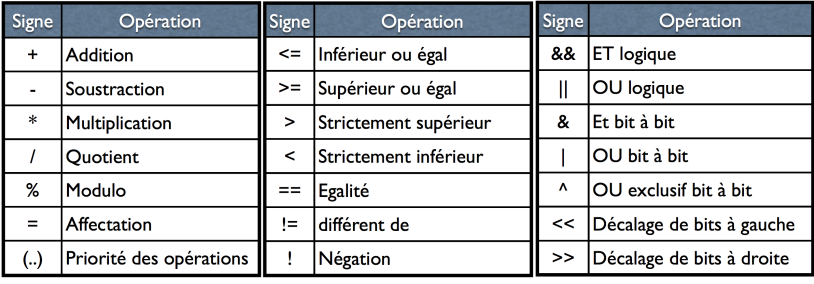

Opérateurs arithmétiques standard

Opérateurs de comparaison (retourne un booléen)

Opérateurs booléens et bit à bit

### Exécution conditionnelles

#### Condition if ... then... [else ...] fi

- exécute une ou plusieurs instructions selon une condition
- syntaxe :

```
if condition-a-tester
 then
  instruction1 si condition vraie
  instruction2 si condition vraie
   ...
 else
  instruction1 si condition fausse
  instruction2 si condition fausse
   ...
 f_iPartie else optionnelle
```
### Exécution conditionnelles

### La définition d'une condition n'est pas si simple !

- condition-a-tester n'est pas une condition classique
- Il s'agit du code retour d'une commande, d'une expression
- Rappel : code retour de la dernière commande visible dans \$?
- Si le code retour est 0, la condition est considérée vraie
- Si le code retour est différent 0, la condition est fausse

#### Multiples solutions pour les conditions

- On peut réutiliser la commande let
- On peut réutiliser les doubles parenthèses (en bash)
- On peut utiliser une commande spécifique : test
	- Commande la plus appropriée
	- **•** teste une expression arithmétique, logique, un fichier,...
	- **•** renvoie 0 si le test est ok, et 1 sinon

### Exécution conditionnelles : exemple avec let

Pour être sûr, on vérifie simplement la valeur du code retour :

```
1 Galactica:script benoit$ let 5*6 == 12<br>2 Galactica:script benoit$ echo $?
      Galactica:script benoit$ echo $?
3 1
\frac{4}{5}5 Galactica: script benoit$ let 5*6>12<br>6 Galactica: script benoit$ echo $?
      Galactica: script benoit$ echo $?
\overline{7}
```
Au sein du fichier script testIf bracket.sh

```
1 \mid \text{#}!/bin/bash
\frac{2}{3}\begin{array}{c|c} 3 & A=5 \\ 4 & \text{if} \end{array}4 if (($A==6))<br>5 then
\begin{array}{c|c} 5 & \text{then} \\ 6 & \text{ecl} \end{array}6 echo "A est bien egal à 6"<br>\overline{7} else
\begin{array}{c|c} 7 & \text{else} \\ 8 & \text{ee} \end{array}echo "A ne vaut pas 6. Il est égal à $A"
9 | fi
```
Exécution du fichier script testIf bracket.sh

```
1 Galactica:script benoit$ ./testIf_let.sh<br>2 A ne vaut pas 6 Il est égal à 5
     2 A ne vaut pas 6. Il est égal à 5
```
Systèmes UNIX Premiers scripts

### Exécution conditionnelles : exemple avec  $(( \ldots))$

Pour être sûr, on vérifie simplement la valeur du code retour :

```
1 Galactica:script benoit$ (( 5+6 == 12 ))<br>2 Galactica:script benoit$ echo $?
      Galactica:script benoit$ echo $?
3 1
\frac{4}{5}5 Galactica:script benoit$ (( 5*6 > 12 ))<br>6 Galactica:script benoit$ echo $?
      Galactica: script benoit$ echo $?
\overline{7}
```
Au sein du fichier script testIf bracket.sh

```
1 \mid \text{#}!/bin/bash
\frac{2}{3}\begin{array}{c|c} 3 & A=5 \\ 4 & \text{if} \end{array}4 if (($A==6))<br>5 then
\begin{array}{c|c} 5 & \text{then} \\ 6 & \text{ecl} \end{array}6 echo "A est bien egal à 6"<br>\overline{7} else
\begin{array}{c|c} 7 & \text{else} \\ 8 & \text{ee} \end{array}echo "A ne vaut pas 6. Il est égal à $A"
9 | fi
```
Exécution du fichier script testIf\_bracket.sh

```
1 Galactica:script benoit$ ./testIf_bracket.sh<br>2 A ne vaut pas 6 Il est égal à 5
     2 A ne vaut pas 6. Il est égal à 5
```
### Exécution conditionnelles : la commande test

#### la commande test

- Permet de faire tout un tas de tests différents :
	- Vérifie si des (in)équations sont justes
	- Fait des tests sur le status ou l'existence d'un fichier
	- Analyse et études de chaines de caractères
- Ces tests peuvent être utilisés comme condition dans un if
- Syntaxe :
	- 1 seule opérande (exemple : est-ce qu'un fichier existe?) test operateur operande
	- 2 opérandes (exemple : est-ce que A est supérieur à 50 ?) test operande1 operateur operande2
- Les opérandes sont les éléments à tester
- Difficulté : trouver le bon opérateur par rapport au test à faire

### Exécution conditionnelles : la commande test

### Comparaisons arithmétiques : opérateurs à 2 opérandes

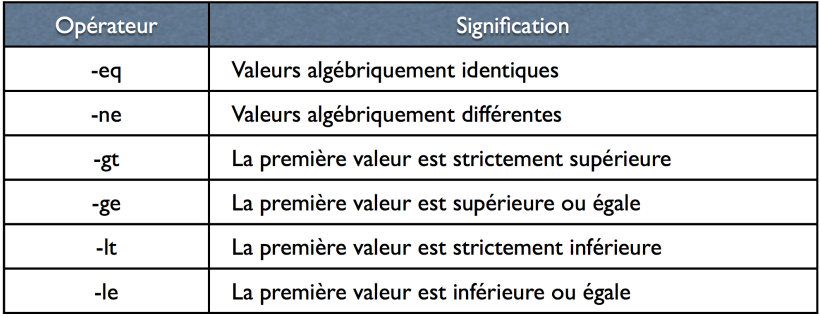

### Tests sur fichiers : opérateurs à 1 opérande

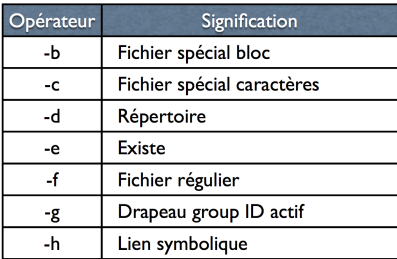

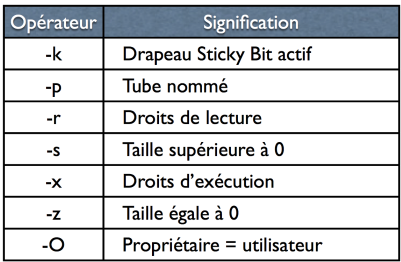

### Tests sur fichiers : opérateurs à 2 opérandes

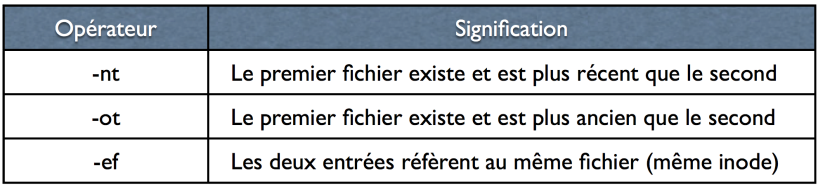

Tests sur les chaines de caractères : opérateurs à 1 opérande

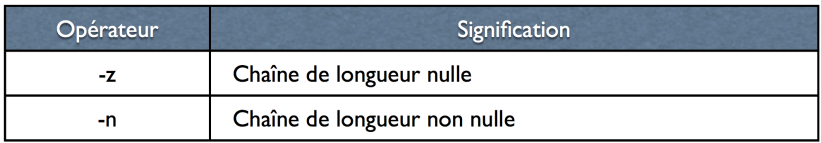

Tests sur les chaines de caractères : opérateurs à 2 opérandes

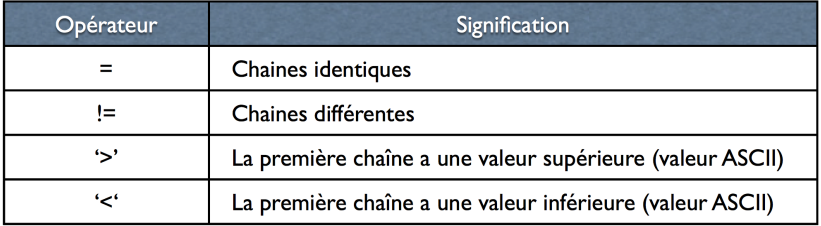

### Exemples d'utilisation de test dans une condition

```
\begin{array}{c|c} 1 & \overline{A=7} \\ 2 & \text{if} \end{array}\begin{array}{c|cc}\n2 & \text{if test } $A$ \text{--gt 6} \\
3 & \text{then}\n\end{array}\begin{array}{c|c} 3 & \text{then} \\ 4 & \text{e} \end{array}4 echo "A est strictement supérieur à 6"
           5 fi
  \frac{6}{7}\begin{array}{c|c}\n7 & \text{if test } $A$ \text{ -eq } 6 \\
8 & \text{then}\n\end{array}\begin{array}{c|c} 8 & \text{then} \\ 9 & \end{array}\begin{array}{c|c}\n\mathbf{9} & \text{echo} \text{ "A est égal à 6"} \\
\hline\n\textbf{10} & \textbf{fi}\n\end{array}fi
\frac{11}{12}12 if test -e fichier.txt<br>13 then
\begin{array}{c|c} 13 & \text{then} \\ 14 & \text{ecl} \end{array}echo le fichier fichier.txt existe<br>fi
15<sub>15</sub>\frac{16}{17}17 if test -d fichierTest<br>18 then
\begin{array}{c|c} 18 \\ 19 \end{array} then
            echo le fichier fichierTest existe<br>fi
20<sub>2</sub>\frac{21}{22}22 if test "bonjour" \prime <\prime "bonsoir"<br>23 then
\begin{array}{c|c}\n 23 & \text{then} \\
 24 & \text{etc}\n\end{array}24 echo "bonjour" précède "bonsoir" \(ordre lexicographique\) 25 fi
            fi
```
#### Utilisation des conjonctions

- La conjonction && : se traduit par 'et'
- Se place entre deux commandes
- Impose que le code retour de la première commande doit être 0 pour que la seconde soit exécutée
- L'expression entière retournera 0 si les deux commandes ont été correctement exécutées, et 0 sinon
- Permet de faire deux tests consécutifs

```
1 if test $A -gt 6 && test $A -lt 10 && test $A -ne 8<br>2 then
\begin{array}{c|c} 2 & \text{then} \\ 3 & \end{array}3 echo "A est compris entre 6 et 10 mais n'est pas 8"
      4 fi
```
Exemple sur une lcd : protection des commandes

1 test -d monRep && my fichier.txt monRep

### d'autres moyens d'exprimer la conjonction

Certaines options de commandes permettent d'intégrer plusieurs expressions conjonctives à la suite

Au sein des doubles parentheses :

```
1 ((A < 30)) \& (A > 15))<br>2 \# est la meme chose que
2 \parallel # est la meme chose que<br>3 \parallel (( (A < 30 ) & k (A >
             (A < 30) & (A > 15))
```
Avec la commande  $test : option -a$  (and)

```
1 test $A -1t 30 \&A test $A -gt 15<br>2 # est la meme chose que
2 \parallel # est la meme chose que
     test $A -lt 30 -a 5A -ct 15
```
#### Utilisation des disjonctions

- La conjonction || : se traduit par 'ou'
- Se place entre deux commandes
- Impose que le code retour de la première commande doit être 1 pour que la seconde soit exécutée
- L'expression entière retournera 0 si au moins une des deux commandes a été correctement exécutée, et 0 sinon
- Permet de faire deux tests consécutifs

```
1 if test $A -gt 6 || test $A -lt 10 || test $A -ne 8<br>2 then
\begin{array}{c|c} 2 & \text{then} \\ 3 & \end{array}3 echo "A est plus grand que 6, ou plus petit que 10, ou n'est pas égale à 8"
     4 fi
```
Exemple sur une lcd : protection des commandes

1 test -e monRep || mkdir monRep

#### d'autres moyens d'exprimer la disjonction

Certaines options de commandes permettent d'intégrer plusieurs expressions disjonctives à la suite

Au sein des doubles parentheses :

```
1 ((A < 30)) || ((A > 15))<br>2 \# est la meme chose que
2 \parallel # est la meme chose que<br>3 \parallel (( (A < 30 ) || (A >
             (A < 30) || (A > 15) ))
```
Avec la commande  $test : option -o (or)$ 

```
1 test $A -1t 30 || test $A -gt 15<br>2 # est la meme chose que
2 \parallel # est la meme chose que
     test $A -lt 30 -0 $A -qt 15
```
# Remarques

- ▶ Les redirections s'appliquent au blocks : for, while, ..., etc...
- ▶ Plus d'info dans le livre "ABS" :
	- $\blacktriangleright$  tableau.
	- $\blacktriangleright$  fonctions
	- $\blacktriangleright$  etc...

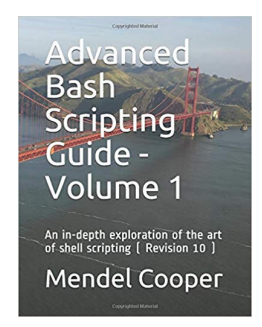

Advanced Bash-Scripting Guide par Mendel Cooper <https://www.tldp.org/LDP/abs/html/>

# Questions ?